## NI-VXI™/NI-VISA™ FOR THE PCI-MXI-2 FOR LINUX INSTALLATION GUIDE

This installation guide describes system requirements, gives installation instructions, and includes support information for NI-VXI/NI-VISA for the PCI-MXI-2 interface for the Linux operating system.

## **System Requirements**

NI-VXI for Linux requires the following system components:

- Linux kernel 2.2.x or 2.4.x for the Intel x86 architecture
- Support for modules, included with all major Linux distributions
- Approximately 3 MB of hard disk space

You meet the Linux kernel requirements if you are using one of the following distributions, among others:

- RedHat Linux 5.0 or later
- SuSE Linux 6.0 or later
- Debian GNU/Linux 2.0 or later
- Slackware 4.0 or later

## **Installation Instructions**

Before you begin, you may need to install Linux on your computer. Refer to the Linux documentation for instructions. Install the PCI-MXI-2 as described in the *Getting Started with Your VXI/VME-PCI8026 and the NI-VXI/NI-VISA Software for Linux* manual. After your computer is booted into Linux, you are ready to install the NI-VXI/NI-VISA software.

To install NI-VXI/NI-VISA for the PCI-MXI-2 for Linux, perform the following steps:

- 1. Insert the NI-VXI/NI-VISA for Linux CD.
- 2. Log in to your system as root.

LabVIEW $^{\mathbb{N}}$ , NAI $^{\mathbb{N}}$ , National Instruments $^{\mathbb{N}}$ , NI $^{\mathbb{N}}$ , ni.com $^{\mathbb{N}}$ , NI $^{\mathbb{N}}$ , and NI-VXI $^{\mathbb{N}}$  are trademarks of National Instruments Corporation. Product and company names mentioned herein are trademarks or trade names of their respective companies. For patents covering National Instruments products, refer to the appropriate location: **Help**»**Patents** in your software, the patents.txt file on your CD, or ni.com/patents.

May 2002 322645B-01

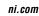

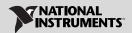

- Mount the CD-ROM.
- To change the current directory to the mounted CD-ROM, type the following command: cd /mnt/cdrom
- 5. To run the installation script, type the following command: ./INSTALL

The INSTALL script places NI-VXI and NI-VISA in their default locations in /usr/local. The script uses rpm to install the packages on systems that support it or extracts the files directly on other systems. The script also optionally installs support for NI-VXI in LabVIEW.

Note that there are two versions of the driver. Version 1.6.x supports Linux kernel 2.2.x, and version 2.x supports Linux kernel 2.4.x. The INSTALL script autodetects which version to install.

You also can install the RPM files without going through the INSTALL script by using rpm, glint, or gnorpm on RedHat or other RPM-based systems. For example, to install NI-VXI in /opt on a RedHat 5.x system, type the following command:

rpm --prefix=/opt/nivxi-Uvh nivxi-pcimxi-1.6-1.i386.rpm

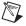

**Note** If you use rpm rather than the INSTALL script, you must repeat this step for each package you want to install.

> If you install the software to a location other than the default, set the appropriate environment variable: NIVXIPATH for NI-VXI or VXIPNPPATH for NI-VISA. See your manual for details.

See the README file on the CD-ROM for additional important information and instructions, including how to compile and load the driver.

## Technical Support

Technical support for Linux-specific problems is available via email and phone. Send your questions to support@ni.com or call (512) 795-8248. See ni.com/support/vxisupp.htm for additional information and resources related to NI-VXI/NI-VISA for the PCI-MXI-2 for Linux.

For more information, visit the KnowledgeBase, a searchable online database of common questions and support issues. You can access the KnowledgeBase at ni.com/support by clicking the KnowledgeBase link.

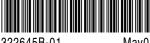